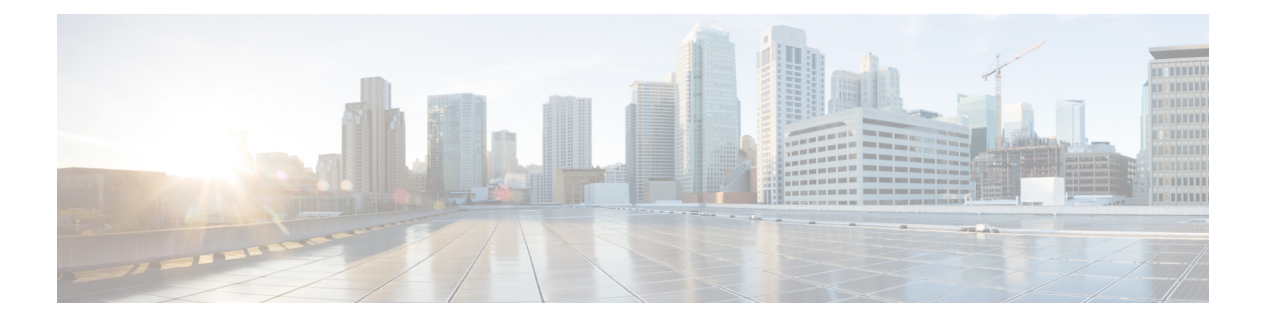

# **R Commands**

- [radius](#page-1-0) abort, page 2
- radius [commit,](#page-2-0) page 3
- radius [distribute,](#page-3-0) page 4
- [radius-server](#page-4-0) deadtime, page 5
- radius-server [directed-request,](#page-6-0) page 7
- [radius-server](#page-7-0) host, page 8
- [radius-server](#page-10-0) key, page 11
- [radius-server](#page-12-0) retransmit, page 13
- [radius-server](#page-13-0) test, page 14
- [radius-server](#page-15-0) timeout, page 16
- [range,](#page-16-0) page 17
- rate-limit cpu [direction,](#page-18-0) page 19
- [remark,](#page-20-0) page 21
- [replay-protection,](#page-22-0) page 23
- [resequence,](#page-24-0) page 25
- [revocation-check,](#page-26-0) page 27
- role [abort,](#page-28-0) page 29
- role [commit,](#page-29-0) page 30
- role [distribute,](#page-30-0) page 31
- role [feature-group](#page-31-0) name, page 32
- role [name,](#page-33-0) page 34
- [router-preference](#page-35-0) maximum, page 36
- [rsakeypair,](#page-37-0) page 38
- rule, [page](#page-39-0) 40

Г

# <span id="page-1-0"></span>**radius abort**

To discard a RADIUS Cisco Fabric Services distribution session in progress, use the **radius abort** command**.**

**radius abort**

- **Syntax Description** This command has no other arguments or keywords.
- **Command Default** None
- **Command Modes Global configuration**

**Command History Release Modification** 4.1(2) This command was introduced.

**Usage Guidelines** This command does not require a license.

**Examples** This example shows how to discard a RADIUS Cisco Fabric Services distribution session in progress: switch# **configure terminal**

switch(config)# **radius abort**

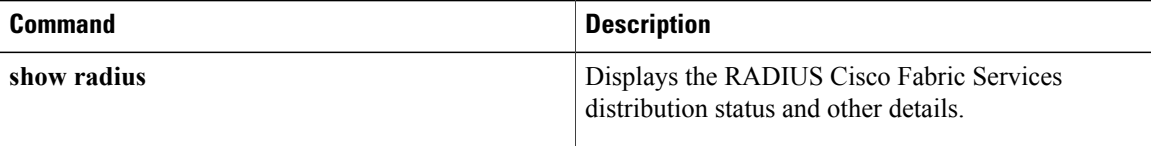

# <span id="page-2-0"></span>**radius commit**

To apply the pending configuration pertaining to the RADIUS Cisco Fabric Services (CFS) distribution session in progress in the fabric, use the **radius commit** command**.**

**radius commit**

- **Syntax Description** This command has no other arguments or keywords.
- **Command Default** None
- **Command Modes** Global configuration

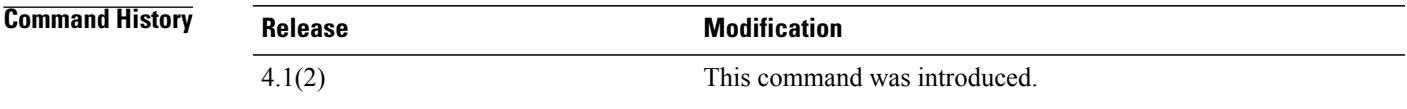

**Usage Guidelines** Before committing the RADIUS configuration to the fabric, all switches in the fabric must have distribution enabled using the **radius distribute** command.

> CFS does not distribute the RADIUS server group configurations, periodic RADIUS server testing configurations, or server and global keys. The keys are unique to the Cisco NX-OS device and are not shared with other Cisco NX-OS devices.

This command does not require a license.

**Examples** This example shows how to initiate distribution of a RADIUS configuration to the switches in the fabric: switch# **configure terminal** switch(config)# **radius commit**

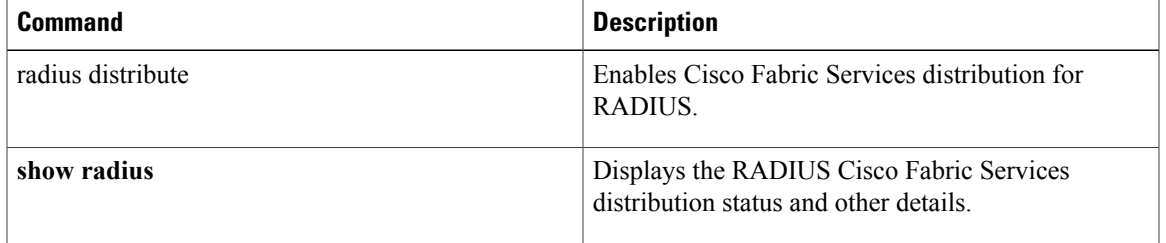

# <span id="page-3-0"></span>**radius distribute**

To enable Cisco Fabric Services distribution for RADIUS, use the **radius distribute** command. To disable this feature, use the **no** form of the command.

**radius distribute**

**no radius distribute**

**Syntax Description** This command has no other arguments or keywords.

**Command Default** Disabled

**Command Modes** Global configuration

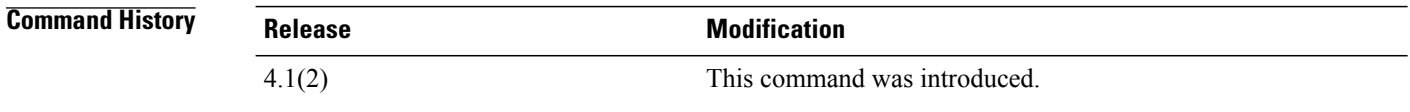

### **Usage Guidelines** CFS does not distribute the RADIUS server group configurations, periodic RADIUS server testing configurations, or server and global keys. The keys are unique to the Cisco NX-OS device and are not shared with other Cisco NX-OS devices.

This command does not require a license.

**Examples** This example shows how to enable RADIUS fabric distribution: switch# **configure terminal** switch(config)# **radius distribute** This example shows how to disable RADIUS fabric distribution: switch# **configure terminal**

switch(config)# **no radius distribute**

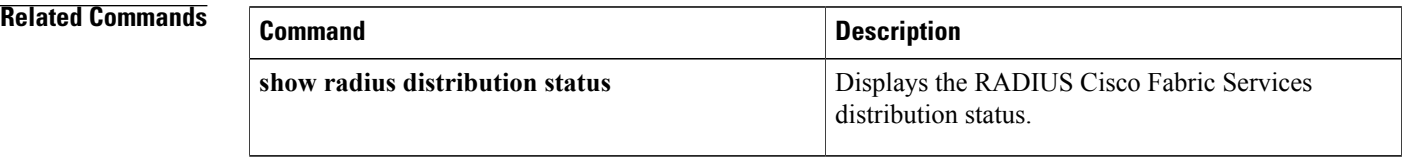

 $\mathbf I$ 

# <span id="page-4-0"></span>**radius-server deadtime**

To configure the dead-time interval for all RADIUS servers on a Cisco NX-OS device, use the **radius-server deadtime** command. To revert to the default, use the **no** form of this command.

**radius-server deadtime** *minutes*

**no radius-server deadtime** *minutes*

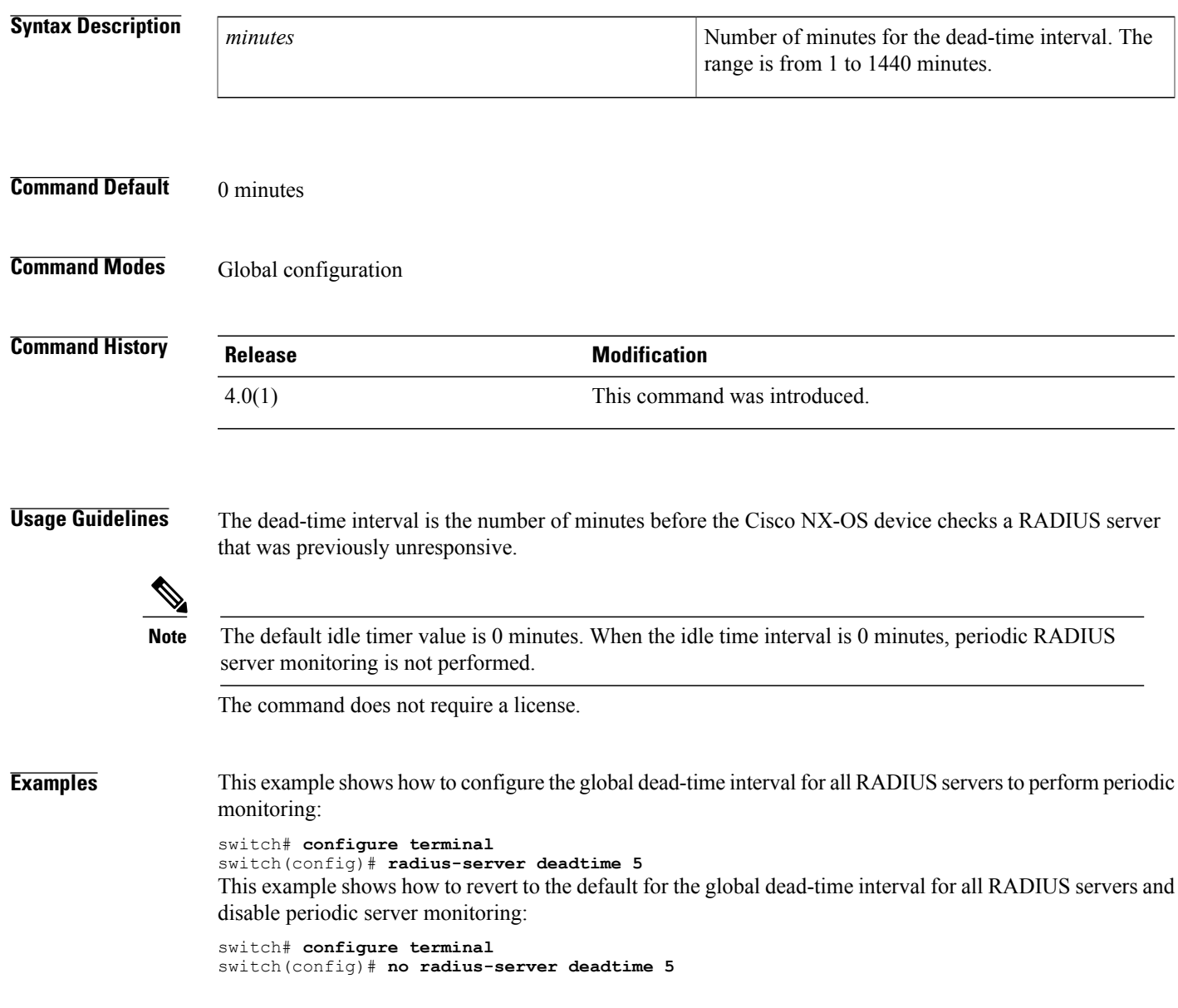

 $\overline{\phantom{a}}$ 

I

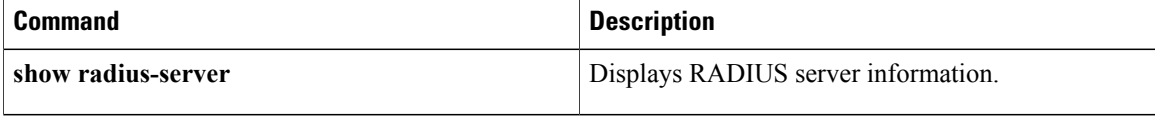

## <span id="page-6-0"></span>**radius-server directed-request**

To allow users to send authentication requests to a specific RADIUS server when logging in, use the **radius-server directed request** command. To revert to the default, use the **no** form of this command. **radius-server directed-request no radius-server directed-request Syntax Description** This command has no arguments or keywords. **Command Default** Sends the authentication request to the configured RADIUS server group **Command Modes** Global configuration **Command History Release Modification** 4.0(1) This command was introduced. **Usage Guidelines** You can specify the *username* @*vrfname* :*hostname* during login, where vrfname is the virtual routing and forwarding (VRF) instance to use and hostname is the name of a configured RADIUS server. The username is sent to the RADIUS server for authentication. This command does not require a license. **Examples** This example shows how to allow users to send authentication requests to a specific RADIUS serve when logging in: switch# **configure terminal** switch(config)# **radius-server directed-request** This example shows how to disallow users to send authentication requests to a specific RADIUS server when logging in: switch# **configure terminal** switch(config)# **no radius-server directed-request Related Commands Command Description** Displays the directed request RADIUS server configuration. **show radius-server directed-request**

Π

## <span id="page-7-0"></span>**radius-server host**

To configure RADIUS server parameters, use the **radius-server host** command. To revert to the default, use the **no** form of this command.

**radius-server host** {*hostname*| *ipv4-address*| *ipv6-address*} [**key** [**0| 7**] *shared-secret* **[pac]**] **[accounting]** [**acct-port** *port-number*] [**auth-port** *port-number*] **[authentication]** [**retransmit** *count*] [**test** {**idle-time** *time*| **password** *password*| **username** *name*}] [**timeout** *seconds* [**retransmit** *count*]]

**noradius-server host** {*hostname*| *ipv4-address*| *ipv6-address*} [**key** [**0| 7**] *shared-secret* **[pac]**] **[accounting]** [**acct-port** *port-number*] [**auth-port** *port-number*] **[authentication]** [**retransmit** *count*] [**test** {**idle-time** *time*| **password** *password*| **username** *name*}] [**timeout** *seconds* [**retransmit** *count*]]

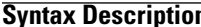

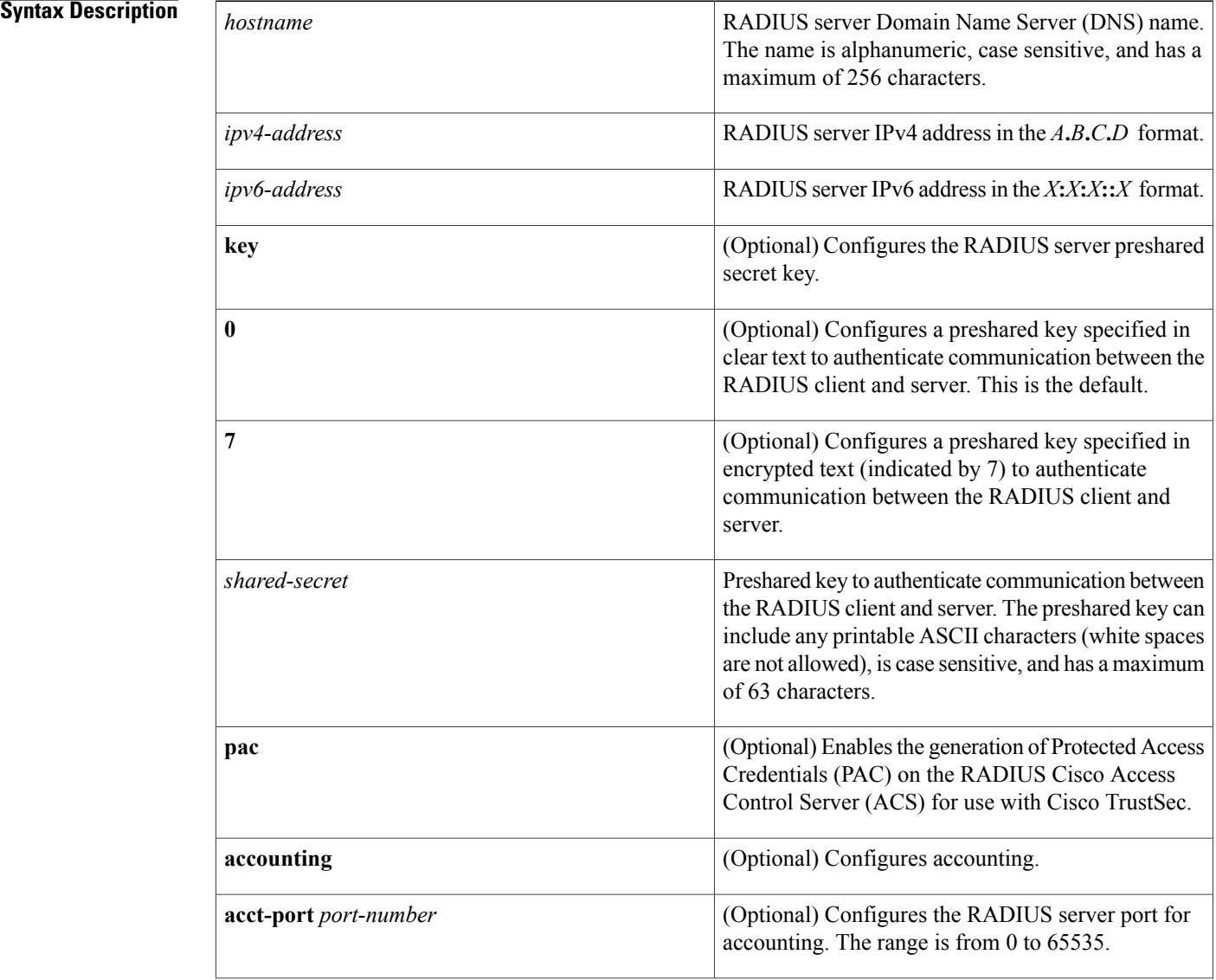

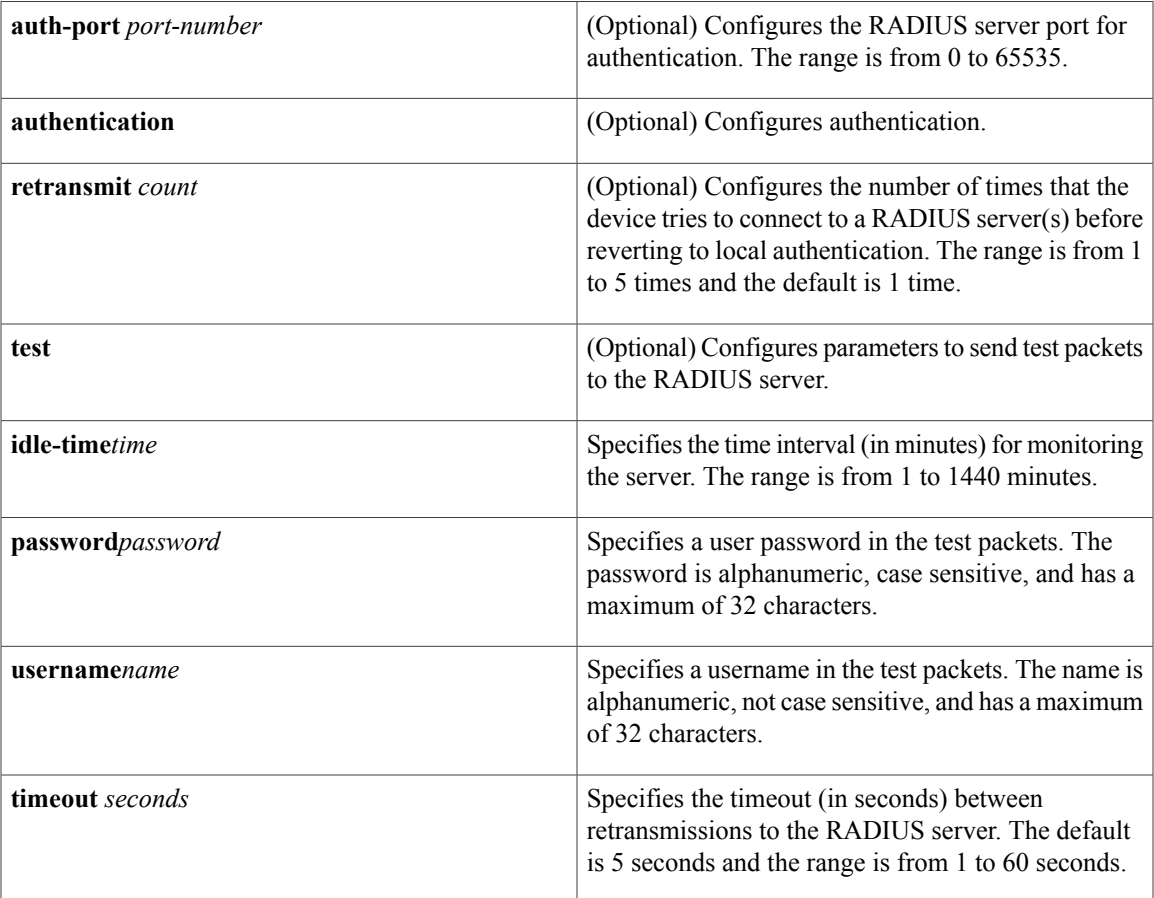

## **Command Default** Accounting port: 1813

Authentication port: 1812 Accounting: enabled Authentication: enabled Retransmission count: 1 Idle-time: none Server monitoring: disabled Timeout: 5 seconds Test username: test Test password: test

### **Command Modes** Global configuration

 $\mathbf I$ 

T

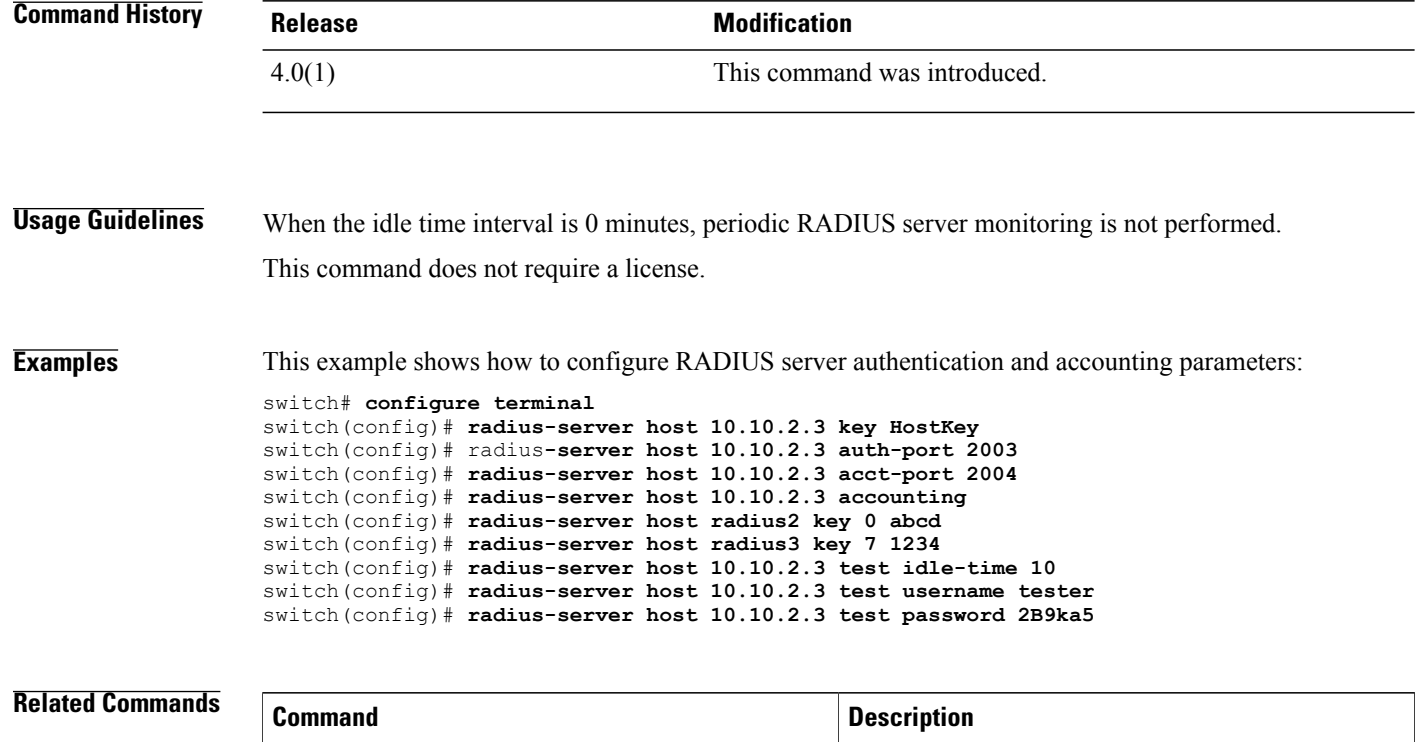

**show radius-server** Displays RADIUS server information.

# <span id="page-10-0"></span>**radius-server key**

To configure a RADIUS shared secret key, use the **radius-server key** command. To remove a configured shared secret, use the **no** form of this command.

**radius-server key** [**0| 6| 7**] *shared-secret*

**no radius-server key** [**0| 6| 7**] *shared-secret*

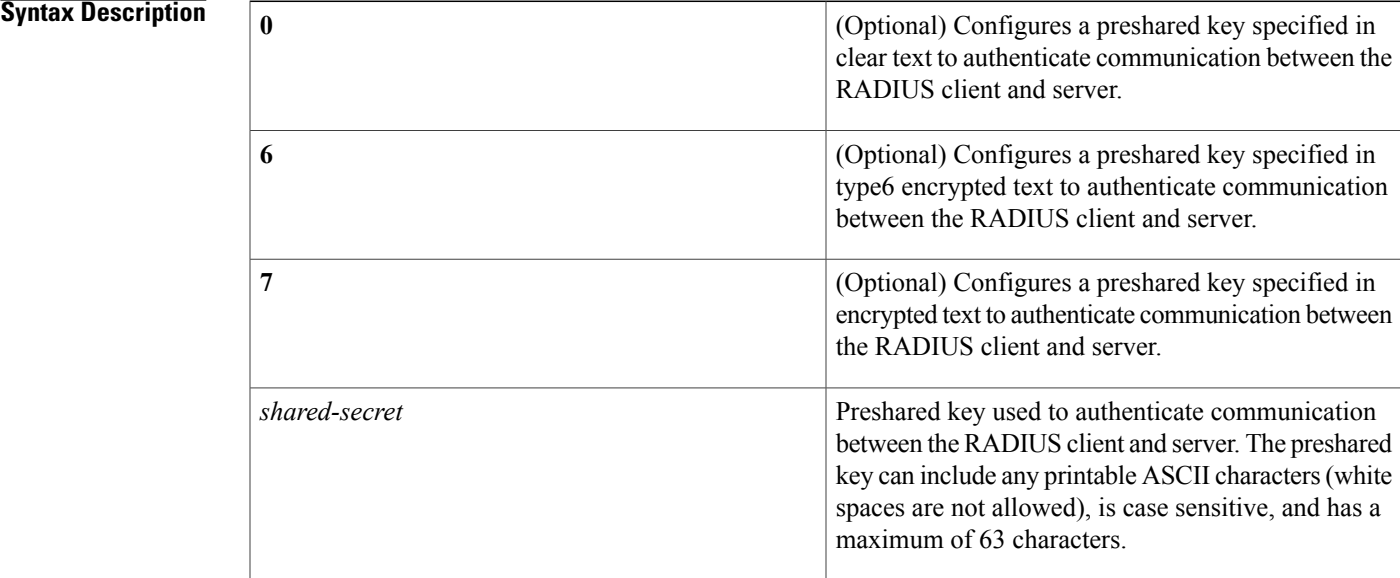

#### **Command Default** Clear text

### **Command Modes** Global configuration

## **Command History Release Modification** 5.2(1) Added the 4.0(1) This command was introduced.

Ι

**Usage Guidelines** You must configure the RADIUS preshared key to authenticate the switch to the RADIUS server. The length of the key is restricted to 63 characters and can include any printable ASCII characters (white spaces are not allowed). You can configure a global key to be used for all RADIUS server configurations on the switch. You can override this global key assignment by using the **key** keyword in the **radius-server host** command.

 $\overline{\phantom{a}}$ 

This command does not require a license.

**Examples** This example shows how to provide various scenarios to configure RADIUS authentication:

```
switch# configure terminal
switch(config)# radius-server key AnyWord
switch(config)# radius-server key 0 AnyWord
switch(config)# radius-server key 7 public pac
```
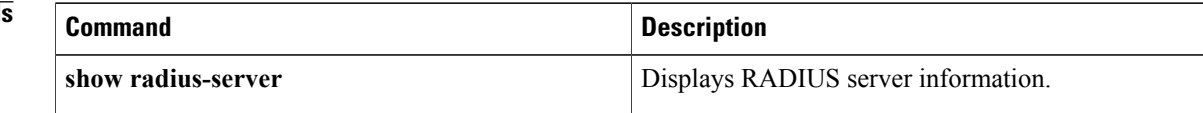

 $\mathbf I$ 

# <span id="page-12-0"></span>**radius-server retransmit**

To specify the number of times that the device should try a request with a RADIUS server, use the **radius-server retransmit** command. To revert to the default, use the **no** form of this command.

**radius-server retransmit** *count*

**no radius-server retransmit** *count*

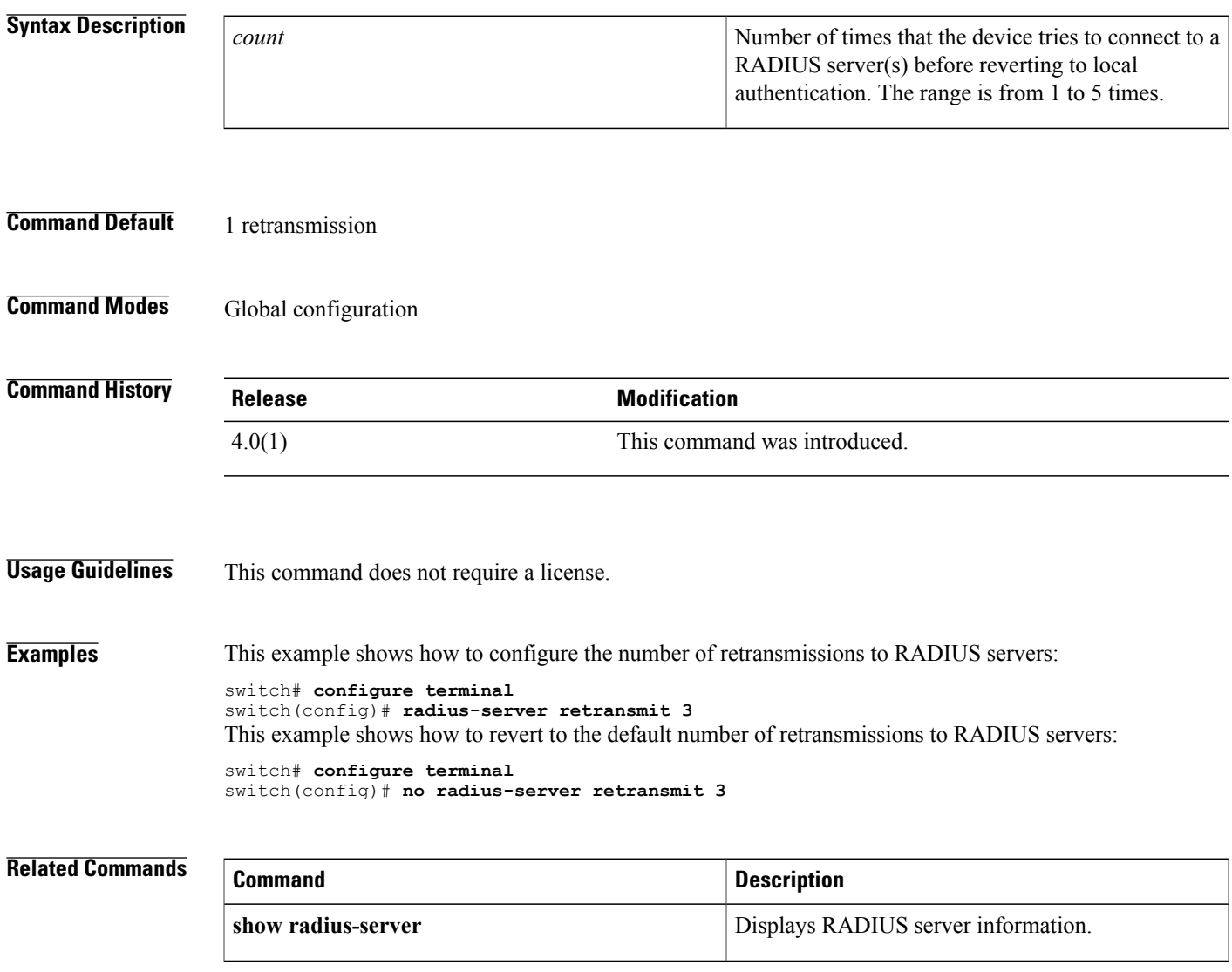

# <span id="page-13-0"></span>**radius-server test**

To monitor the availability of all RADIUS servers without having to configure the test parameters for each server individually, use the **radius-server test** command. To disable this configuration, use the **no** form of this command.

**radius-server test** {**idle-time** *time*| **password** *password*| **username** *name*}

**no radius-server test** {**idle-time** *time*| **password** *password*| **username** *name*}

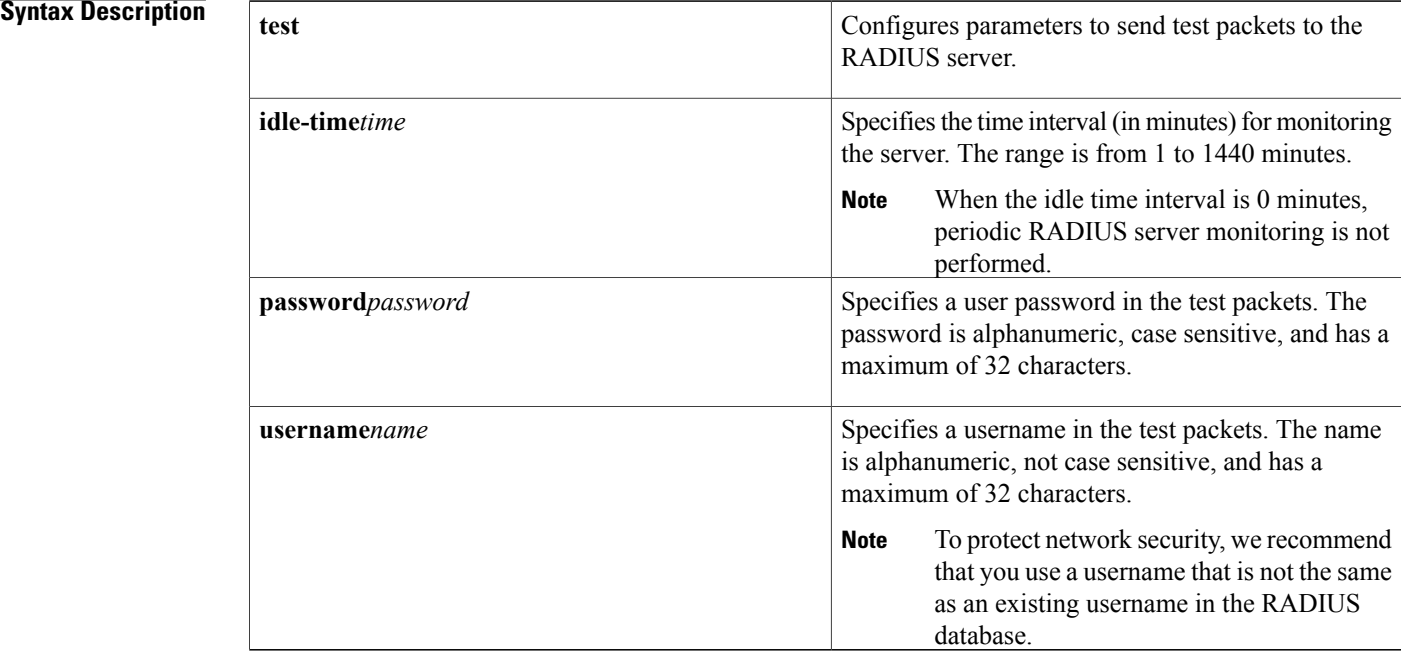

### **Command Default** Server monitoring: DisabledIdle time: 0 minutesTest username: test Test password: test

**Command Modes** Global configuration

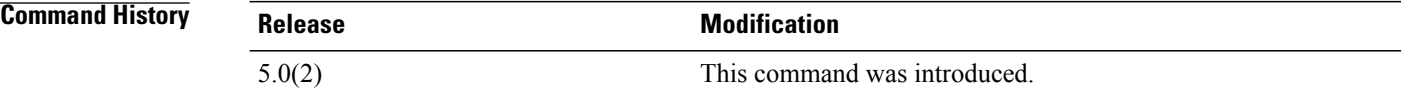

**Usage Guidelines** To use this command, you must enable RADIUS authentication.

Any servers for which test parameters are not configured are monitored using the global level parameters. Test parameters that are configured for individual servers take precedence over global test parameters.

When the idle time interval is 0 minutes, periodic RADIUS server monitoring is not performed. This command does not require a license.

**Examples** This example shows how to configure the parameters for global RADIUS server monitoring:

switch# **configure terminal**

switch(config)# **radius-server test username user1 password Ur2Gd2BH idle-time 3**

### **Related Commands**

Г

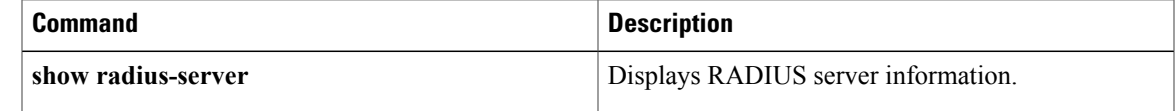

T

# <span id="page-15-0"></span>**radius-server timeout**

To specify the time between retransmissions to the RADIUS servers, use the **radius-server timeout** command. To revert to the default, use the **no** form of this command.

**radius-server timeout** *seconds*

**no radius-server timeout** *seconds*

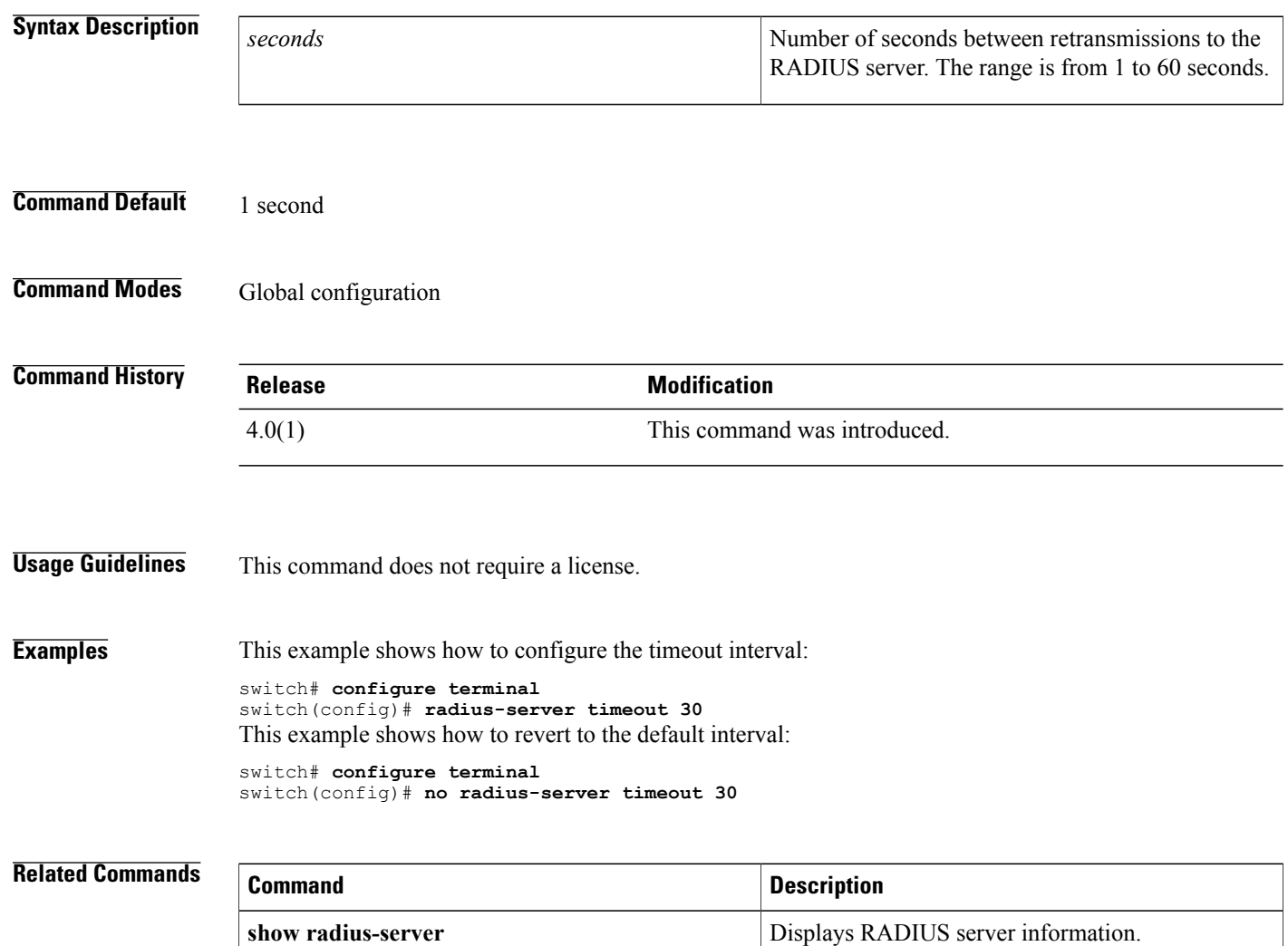

## <span id="page-16-0"></span>**range**

To specify a range of ports as a group member in an IP port object group, use the **range** command. To remove a port range group member from port object group, use the **no** form of this command.

[ *sequence-number* ] **range** *starting-port-number ending-port-number*

**no** {*sequence-number*| **range** *starting-port-number ending-port-number*}

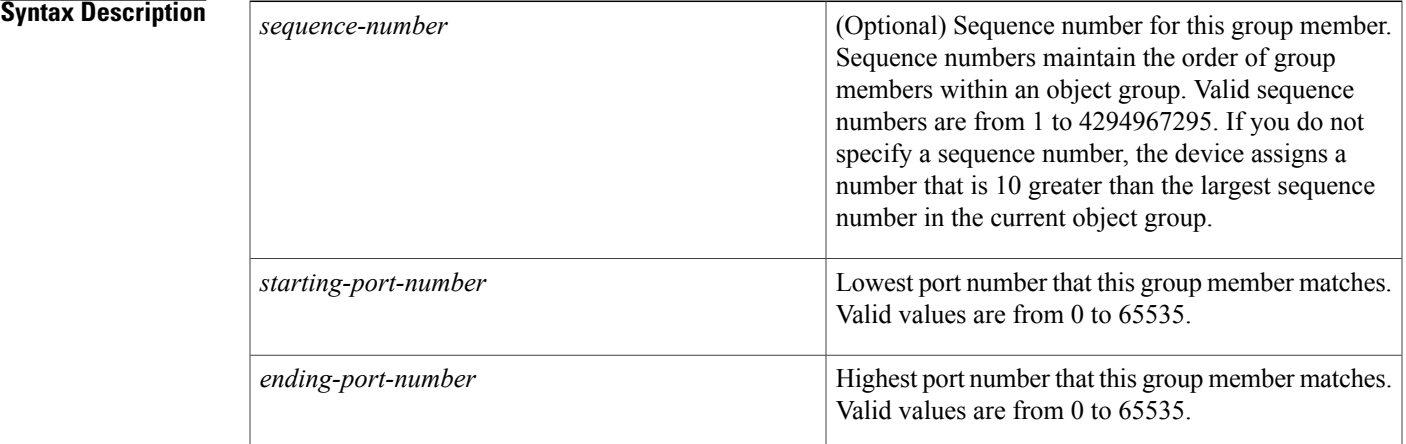

## **Command Default** None

**Command Modes** IP port object group configuration

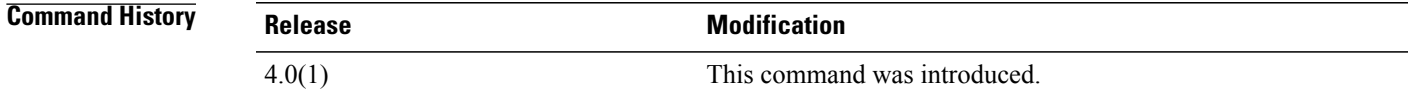

**Usage Guidelines** IP port object groups are not directional. Whether a **range** command matches a source or destination port or whether it applies to inbound or outbound traffic depends upon how you use the object group in an ACL.

This command does not require a license.

**Examples** This example shows how to configure an IP port object group named port-group-05 with a group member that matches traffic sent to or from port 137 through port 139:

> switch# **configure terminal** switch(config)# **object-group ip port port-group-05** switch(config-port-ogroup)# **range 137 139**

I

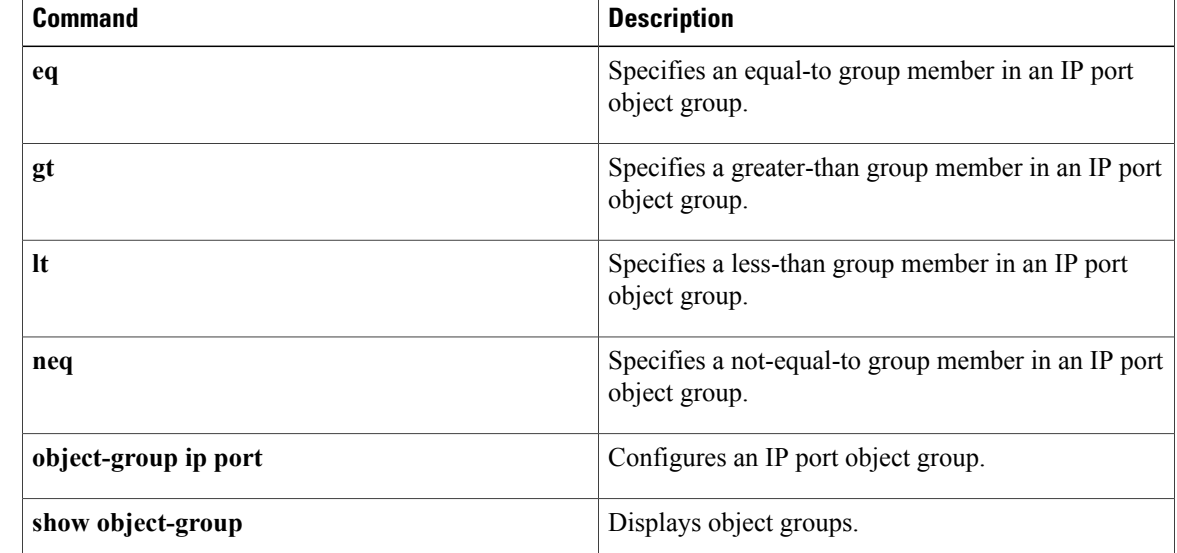

# <span id="page-18-0"></span>**rate-limit cpu direction**

To configure rate limits globally on the device for packets that reach the supervisor module, use the **rate-limit cpu direction** command. To remove the rate limit configuration, use the **no** form of this command.

**rate-limit cpu direction** {**input| output| both**} **pps** *packets* **action log**

**no rate-limit cpu direction** {**input| output| both**} **pps** *packets* **action log**

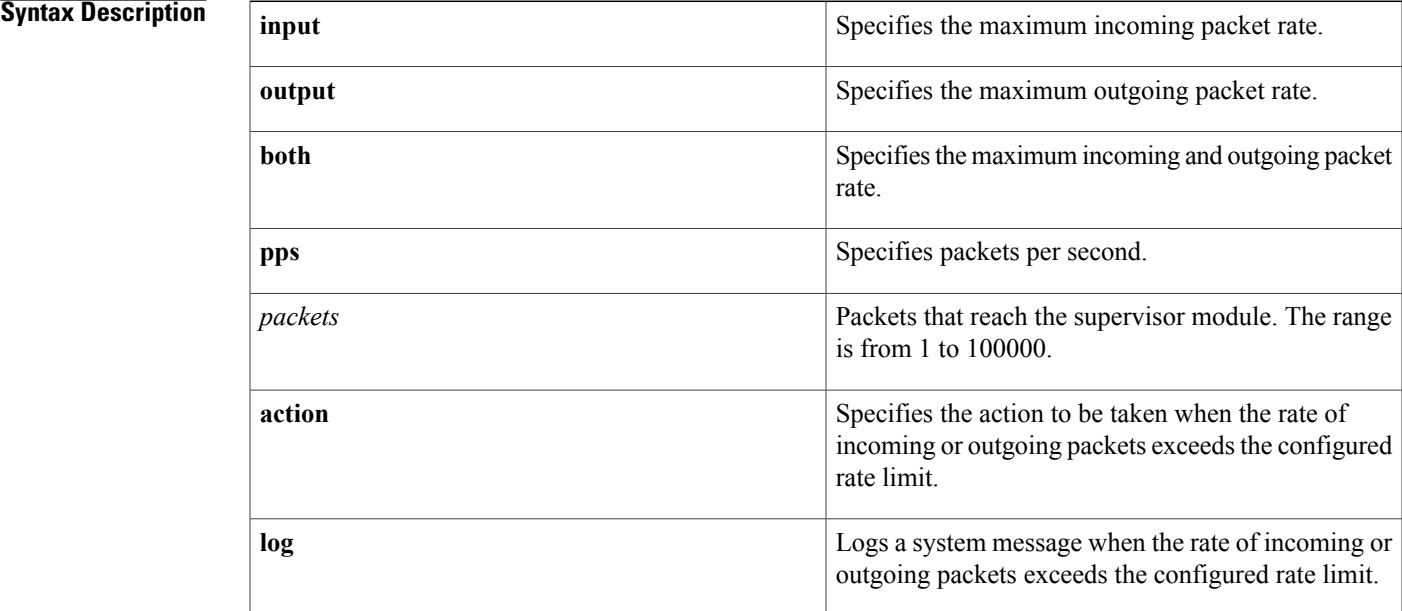

**Command Default** 10000 packets per second

**Command Modes** Global configuration

Π

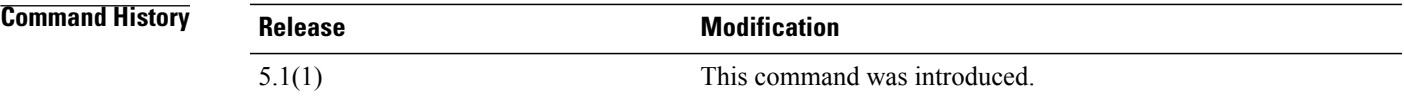

**Usage Guidelines** If the rate of incoming or outgoing packets exceeds the configured rate limit, the device logs a system message but does not drop any packets.

> F1 Series modules support up to five rate limiters shared among all control traffic sent to the Supervisor module.

This command does not require a license.

I

**Examples** This example shows how to configure rate limits globally on the device for packets that reach the supervisor module:

```
switch# configure terminal
switch(config)# rate-limit cpu direction both pps 10000 action log
switch(config)#
This example shows how to remove the global rate limit configuration:
switch# configure terminal
```

```
switch(config)# no rate-limit cpu direction both pps 10000 action log
switch(config)#
```
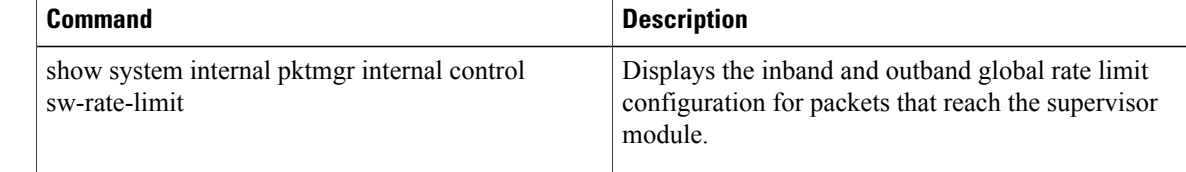

## <span id="page-20-0"></span>**remark**

To enter a comment into an IPv4, IPv6, or MAC access control list (ACL), use the **remark** command. To remove a **remark** command, use the **no** form of this command.

[ *sequence-number* ] **remark** *remark*

**no** {*sequence-number*| **remark** *remark*}

**Syntax Description**<br> **Syntax Description** *Sequence number* **expansive to the** *sequence-number* **expansive to the** *remark* **expansive to the** *remark* command, which causes the device to insert the command in that numbered position in the access list. Sequence numbers maintain the order of rules within an ACL. A sequence number can be any integer between 1 and 4294967295. By default, the first rule in an ACL has a sequence number of 10. If you do not specify a sequence number, the device adds the rule to the end of the ACL and assigns to it a sequence number that is 10 greater than the sequence number of the preceding rule. Use the **resequence** command to reassign sequence numbers to remarks and rules. *sequence-number* Text of the remark. This argument can be up to 100 alphanumeric, case-sensitive characters. *remark*

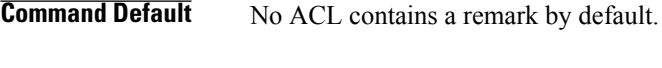

**Command Modes** IP access-list configuration IPv6 access-list configuration MAC access-list configuration

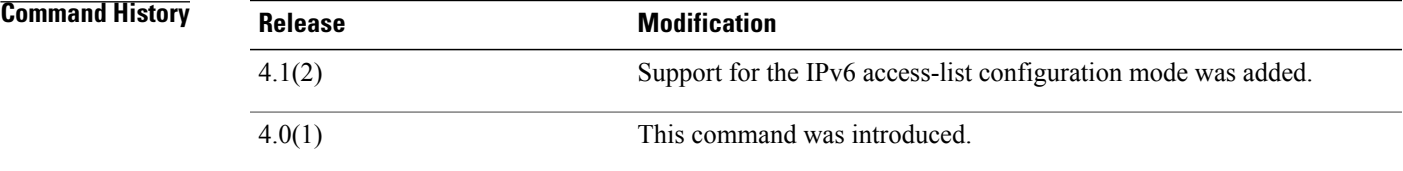

**Usage Guidelines** This command does not require a license.

The *remark* argument can be up to 100 characters. If you enter more than 100 characters for the *remark* argument, the device accepts the first 100 characters and drops any additional characters.

**Examples** This example shows how to create a remark in an IPv4 ACL and display the results:

```
switch# configure terminal
switch(config)# ip access-list acl-ipv4-01
switch(config-acl)# 100 remark this ACL denies the marketing department access to the lab
switch(config-acl)# show access-list acl-ipv4-01
```

```
IP access list acl-ipv4-01
100 remark this ACL denies the marketing department access to the lab
ciscobox(config-acl)#
```
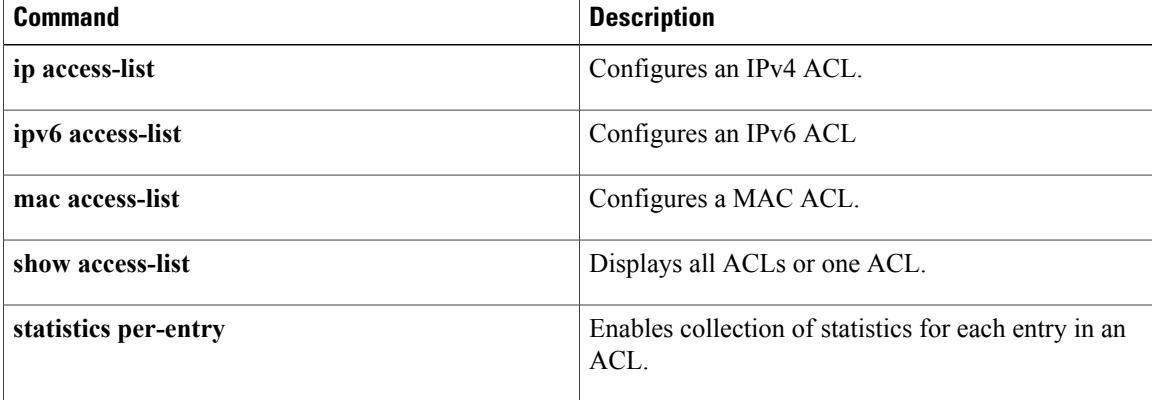

## <span id="page-22-0"></span>**replay-protection**

To enable the data-path replay protection feature for Cisco TrustSec authentication on an interface, use the **replay-protection** command. To disable the data-path replay protection feature, use the **no** form of this command.

**replay-protection**

**no replay-protection**

- **Syntax Description** This command has no arguments or keywords.
- **Command Default** Enabled

**Command Modes** Cisco TrustSec 802.1X configuration

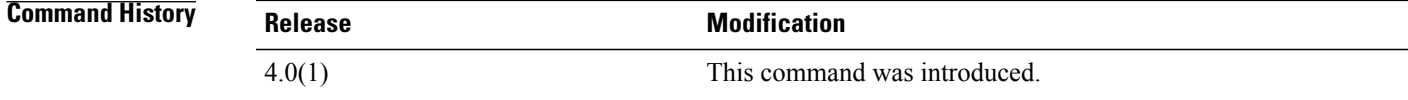

**Usage Guidelines** This command is not supported for F1 Series modules and F2 Series modules. To use this command, you must enable the Cisco TrustSec feature using the **feature cts** command. After using this command, you must enable and disable the interface using the **shutdown**/**no shutdown** command sequence for the configuration to take effect.

This command requires the Advanced Services license.

**Examples** This example shows how to enable data-path protect for Cisco TrustSec authentication on an interface: switch# **configure terminal** switch(config)# **interface ethernet 2/3**

switch(config-if)# **cts dot1x** switch(config-if-cts-dot1x)# **replay-protection** switch(config-if-cts-dot1x)# **exit** switch(config-if)# **shutdown** switch(config-if)# **no shutdown** This example shows how to disable data-path protect for Cisco TrustSec authentication on an interface:

```
switch# configure terminal
switch(config)# interface ethernet 2/3
switch(config-if)# cts dot1x
switch(config-if-cts-dot1x)# no replay-protection
switch(config-if-cts-dot1x)# exit
switch(config-if)# shutdown
switch(config-if)# no shutdown
```
 $\overline{\phantom{a}}$ 

I

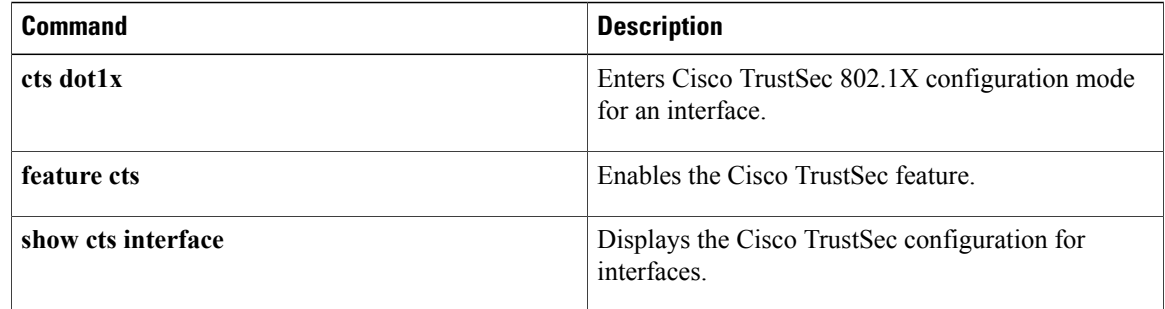

## <span id="page-24-0"></span>**resequence**

To reassign sequence numbers to all rules in an access control list (ACL) or a time range, use the **resequence** command.

**resequence** *access-list-type* **access-list** *access-list-name starting-sequence-number increment*

**resequence time-range** *time-range-name starting-sequence-number increment*

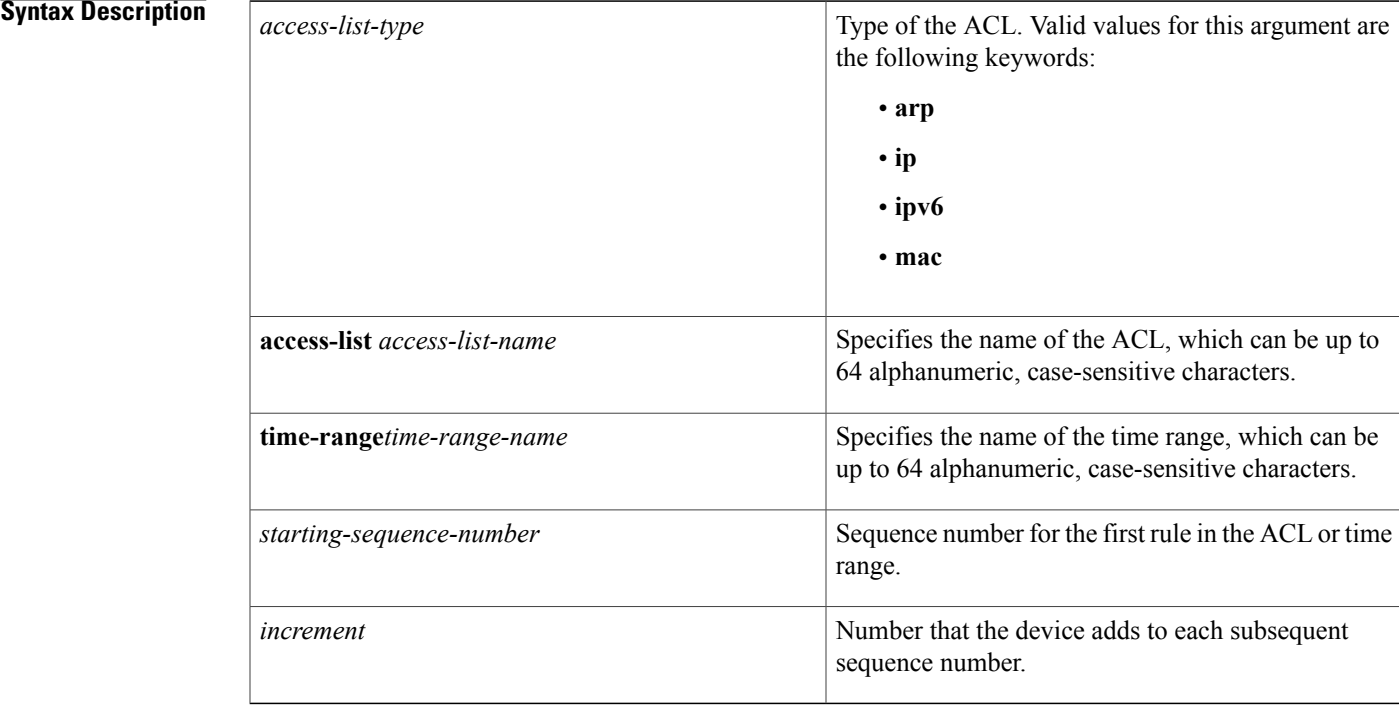

### **Command Default** None

I

## **Command Modes Global configuration**

# **Command History Release <b>Modification** 4.1(2) Support for IPv6 ACLs was added. 4.0(1) This command was introduced.

 $\mathbf I$ 

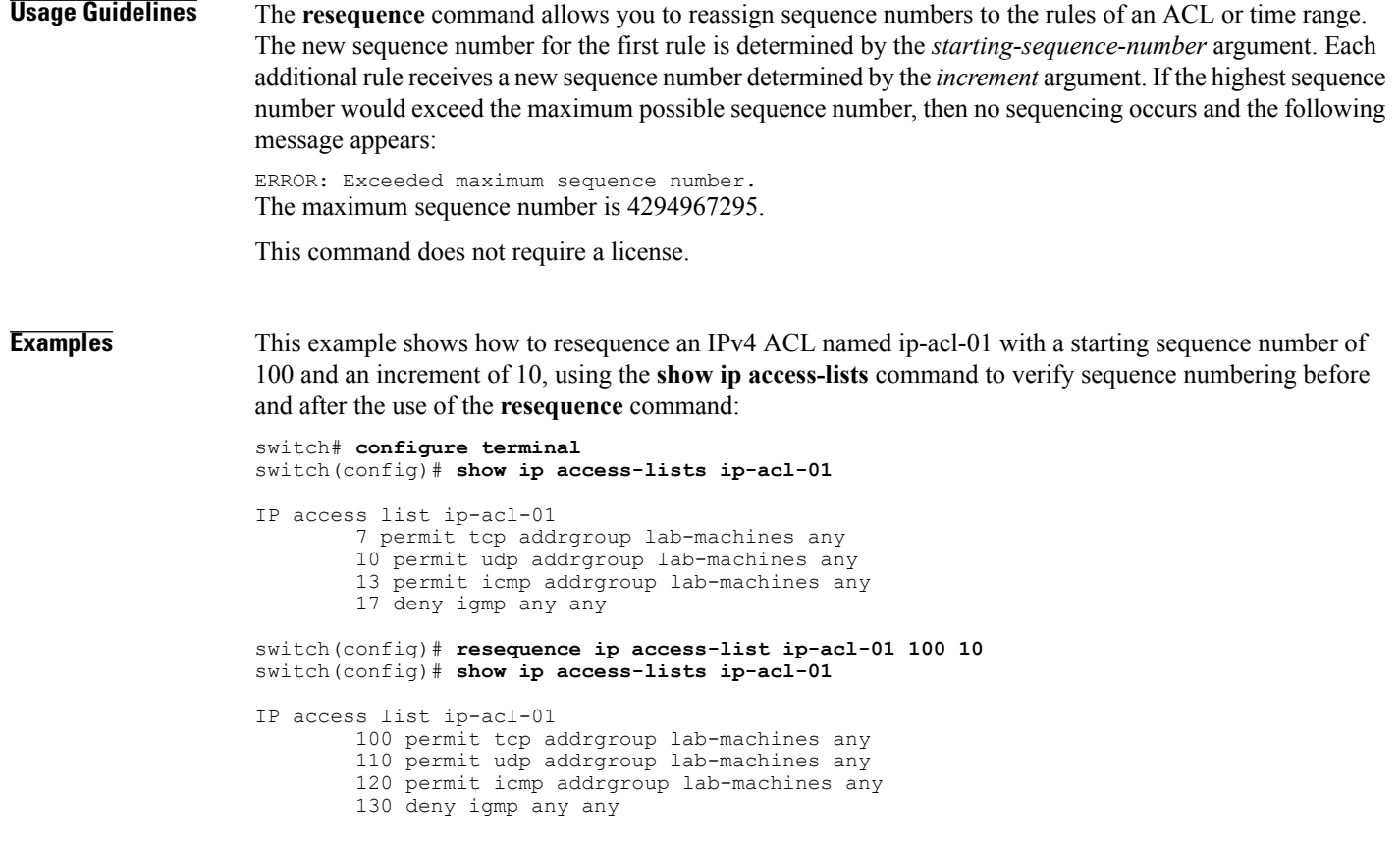

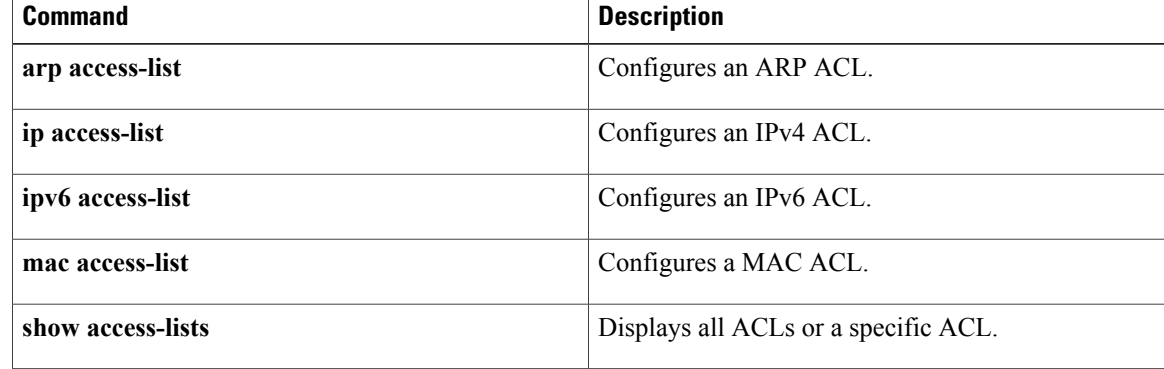

 $\mathbf{I}$ 

# <span id="page-26-0"></span>**revocation-check**

To configure trustpoint revocation check methods, use the **revocation-check** command. To discard the revocation check configuration, use the **no** form of this command.

**revocation-check** {**crl [none]| none**}

**no revocation-check** {**crl [none]| none**}

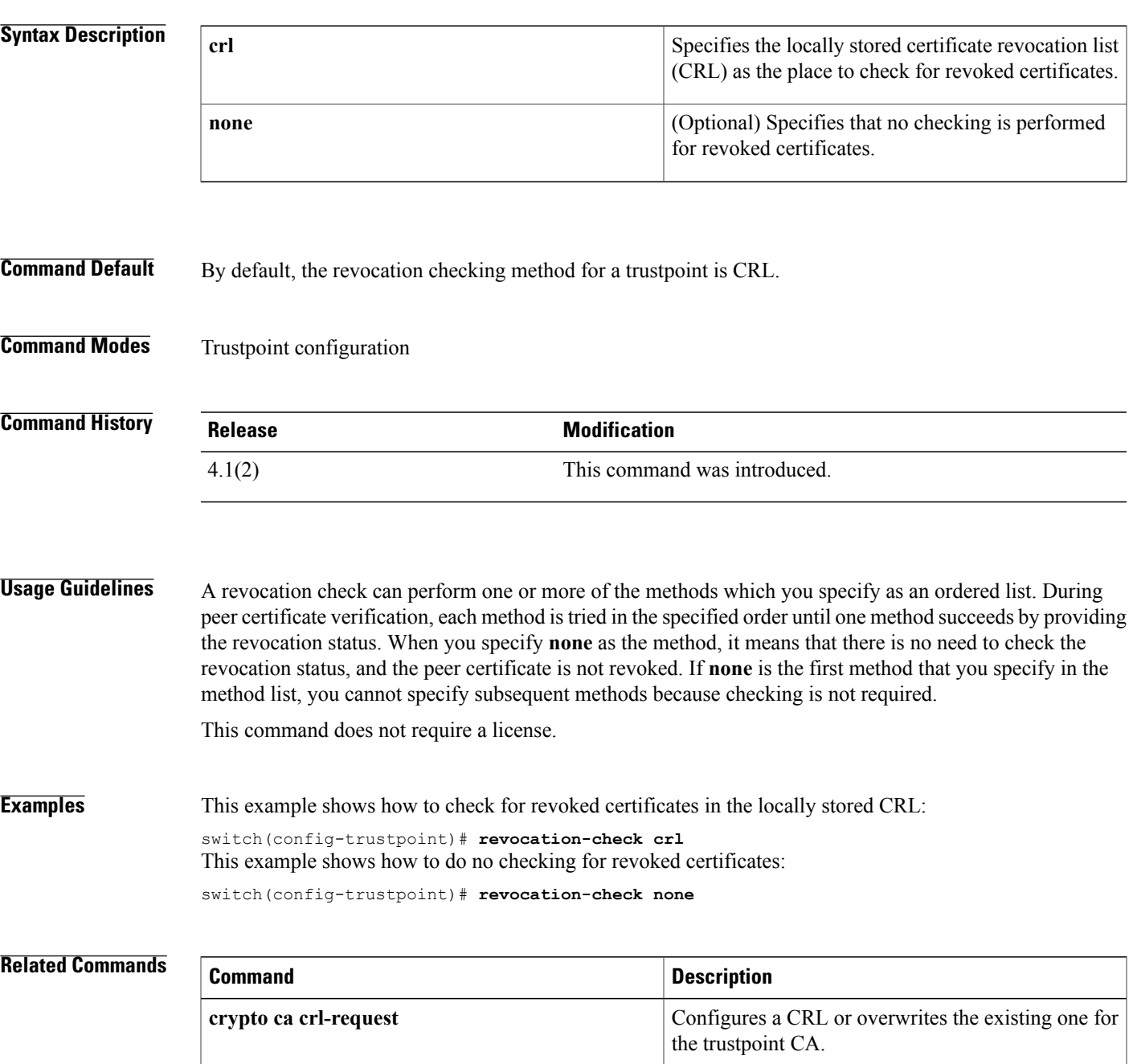

 $\overline{\phantom{a}}$ 

 $\mathbf I$ 

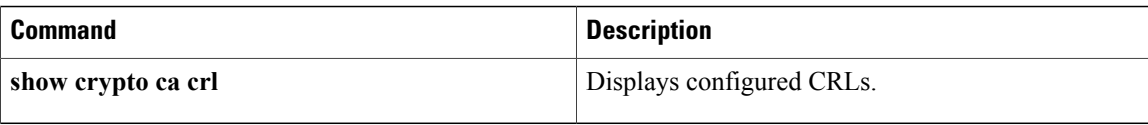

## <span id="page-28-0"></span>**role abort**

To discard a user role Cisco Fabric Services distribution session in progress, use the **role abort** command.

**role abort**

- **Syntax Description** This command has no other arguments or keywords.
- **Command Default** None

Г

**Command Modes Global configuration** 

**Command History Release Modification** 4.1(2) This command was introduced.

**Usage Guidelines** This command does not require a license.

**Examples** This example shows how to discard a user role Cisco Fabric Services distribution session in progress: switch# **configure terminal** switch(config)# **role abort**

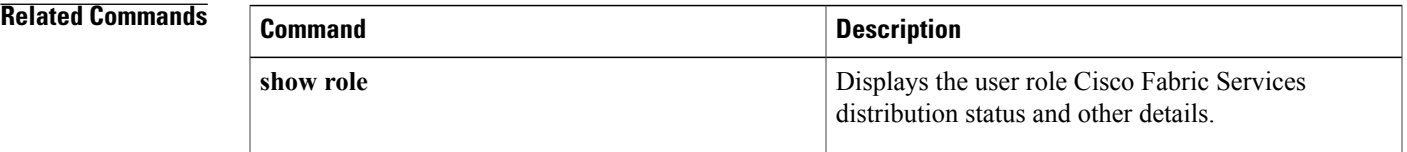

# <span id="page-29-0"></span>**role commit** To apply the pending configuration pertaining to the user role Cisco Fabric Services distribution session in progress in the fabric, use the **role commit** command**. role commit Syntax Description** This command has no other arguments or keywords. **Command Default** None **Command Modes** Global configuration **Command History Release Modification** 4.1(2) This command was introduced. **Usage Guidelines** Before committing the user role configuration to the fabric, all switches in the fabric must have distribution enabled using the **role distribute** command. This command does not require a license. **Examples** This example shows how to initiate distribution of a user role configuration to the switches in the fabric: switch# **configure terminal** switch(config)# **role commit Related Commands Command Description** Enables Cisco Fabric Services distribution for user roles. **role distribute** Displays the user role Cisco Fabric Services **show role**

distribution status and other details.

# <span id="page-30-0"></span>**role distribute**

To enable Cisco Fabric Services distribution for user roles, use the **role distribute** command. To disable this feature, use the **no** form of the command.

**role distribute**

**no role distribute**

**Syntax Description** This command has no other arguments or keywords.

**Command Default** Disabled

**Command Modes** Global configuration

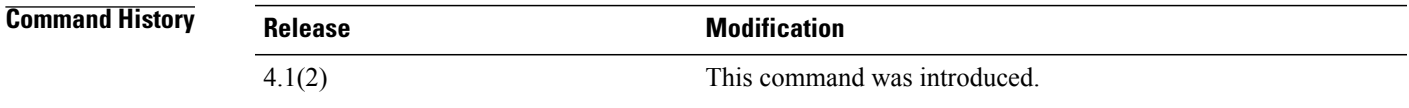

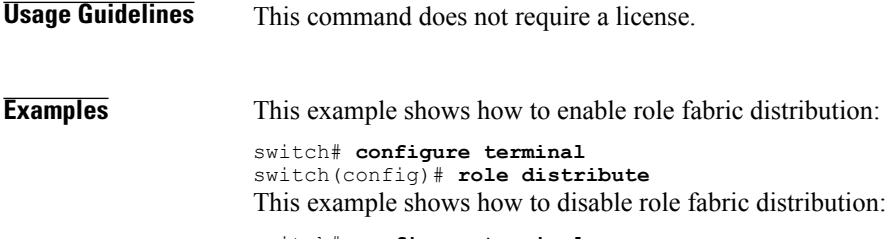

switch# **configure terminal** switch(config)# **no role distribute**

#### **Related Commands**

Г

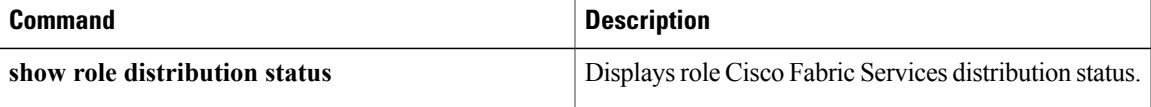

 $\mathbf l$ 

# <span id="page-31-0"></span>**role feature-group name**

To create or specify a user role feature group and enter user role feature group configuration mode, use the **role feature-group name** command. To delete a user role feature group, use the **no** form of this command.

**role feature-group name** *group-name*

**no role feature-group name** *group-name*

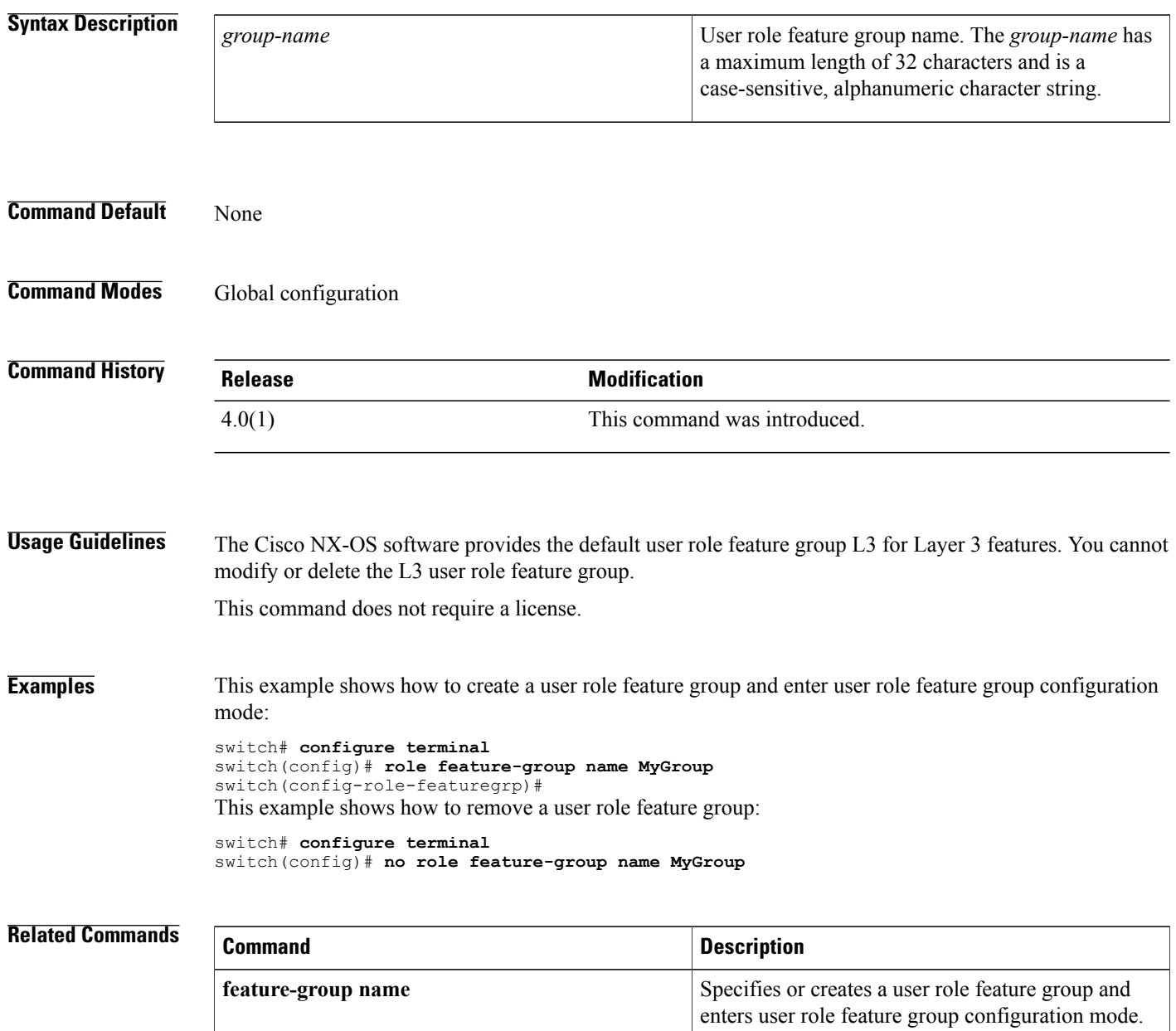

 $\mathbf I$ 

![](_page_32_Picture_43.jpeg)

## <span id="page-33-0"></span>**role name**

To create or modify a user role or privilege role and enter user role configuration mode, use the **role name** command. To delete a user role, use the **no** form of this command.

**role name** {*role-name***| priv-n**}

**no role name** {*role-name***| priv-n**}

![](_page_33_Picture_471.jpeg)

### **Command Default** None

### **Command Modes** Global configuration

![](_page_33_Picture_472.jpeg)

- **Usage Guidelines** The Cisco NX-OS software provides four default user roles:
	- network-admin—Complete read-and-write access to the entire Cisco NX-OS device (only available in the default VDC)
	- network-operator—Complete read access to the entire Cisco NX-OS device (only available in the default VDC)
	- vdc-admin—Read-and-write access limited to a VDC
	- vdc-operator—Read access limited to a VDC

You cannot change or remove the default user roles.

You must follow these guidelines when changing the rules of privilege roles:

- You cannot modify the priv-14 and priv-15 roles.
- You can add deny rules only to the priv-0 role.

• These commands are always permitted for the priv-0 role: **configure**, **copy**, **dir**, **enable**, **ping**, **show**, **ssh**, **telnet**, **terminal**, **traceroute**, **end**, and **exit**.

This command does not require a license.

**Examples** This example shows how to create a user role and enter user role configuration mode:

switch# **configure terminal** switch(config)# **role name MyRole** switch(config-role)# This example shows how to remove a user role:

switch# **configure terminal** switch(config)# **no role name MyRole** This example shows how to enable privilege level 5 for users:

```
switch# configure terminal
switch(config)# role name priv-5
switch(config-role)#
```
![](_page_34_Picture_280.jpeg)

T

# <span id="page-35-0"></span>**router-preference maximum**

To verify the advertised default router preference parameter value, use the **router-preference maximum** command in RA guard policy configuration mode.

**router-preference maximum** {**high| low| medium**}

![](_page_35_Picture_531.jpeg)

### **Related Commands**

 $\mathbf{I}$ 

![](_page_36_Picture_65.jpeg)

## <span id="page-37-0"></span>**rsakeypair**

To configure and associate the RSA key pair details to a trustpoint, use the **rsakeypair** command. To disassociate the RSA key pair from the trustpoint, use the **no** form of this command.

**rsakeypair** *key-pair-label [key-pair-size]* **no rsakeypair** *key-pair-label [key-pair-size]*

#### **Syntax Description**

![](_page_37_Picture_589.jpeg)

### **Command Default** The default key pair size is 512 if the key pair is not already generated.

### **Command Modes** Trustpoint configuration

![](_page_37_Picture_590.jpeg)

**Usage Guidelines** You can associate only one RSA key pair with a trustpoint CA, even though you can associate the same key pair with many trustpoint CAs. This association must occur before you enroll with the CA to obtain an identity certificate. If the key pair was previously generated (using the **crypto key generate** command), then the key pair size, if specified, should be the same size as that was used during the generation. If the specified key pair is not yet generated, you can enter the **crypto ca enroll** command to generated the RSA key pair during the enrollment.

**Note**

The **no** form of the **rsakeypair** command disassociates the key pair from the trustpoint. Before you enter the **no rsakeypair** command, first remove the identity certificate, if present, from the trustpoint CA to ensure that the association between the identity certificate and the key pair for a trustpoint is consistent.

This command does not require a license.

Г

**Examples** This example shows how to associate an RSA key pair to a trustpoint:

switch# **configure terminal** switch(config)# **crypto ca trustpoint admin-ca** switch(config-trustpoint)# **rsakeypair adminid-key** This example shows how to disassociate an RSA key pair from a trustpoint:

switch(config-trustpoint)# **no rsakeypair adminid-key**

![](_page_38_Picture_203.jpeg)

 $\overline{\phantom{a}}$ 

# <span id="page-39-0"></span>**rule**

**rule**

To configure rules for a user role or for users of privilege roles, use the **rule** command. To delete a rule, use the **no** form of this command.

**rule** *number* {**deny|permit**} {**command***command-string*| {**read| read-write**} **oid***snmp\_oid\_name* [**feature** *feature-name*| **feature-group** *group-name*]}

**no rule** *number*

#### **Syntax Description**

![](_page_39_Picture_417.jpeg)

### **Command Default** None

### **Command Modes** User role configuration

#### *Command History*

![](_page_39_Picture_418.jpeg)

Ι

## **Usage Guidelines** You can configure up to 256 rules for each role. The rule number that you specify determines the order in which the rules are applied. Rules are applied in descending order.For example, if a role has three rules, rule 3 is applied before rule 2, which is applied before rule 1. This command does not require a license. **Examples** This example shows how to add rules to a user role: switch# **configure terminal** switch(config)# **role MyRole** switch(config-role)# **rule 1 deny command clear users** switch(config-role)# **rule 1 permit read-write feature-group L3** This example shows how to remove rule from a user role: switch# **configure terminal** switch(config)# **role MyRole** switch(config-role)# **no rule 10 Related Commands Commands Commanding role name**

![](_page_40_Picture_318.jpeg)

 $\mathbf I$